LAGERWERT 365 FACTSHEET

Facts – Lagerwert – Lagerwert – Lagerwert – Lagerwert 365 1914 – Lagerwert 365 1914 – Lagerwert 265 1914 – Lag

Lagerwert 365 ist eine zertifizierte Speziallösung auf Basis Microsoft Dynamics 365 Business Central und unterstützt Sie bei der effizienten und schnellen Analyse von Lagerwerten und ihrer Verbindung zum Hauptbuch in der Finanzbuchhaltung. So löst Lagerwert das Problem der langwierigen, meist schwierigen Analysen und Abstimmungen zwischen Hauptbuch und Nebenbuch des Umlaufvermögens.

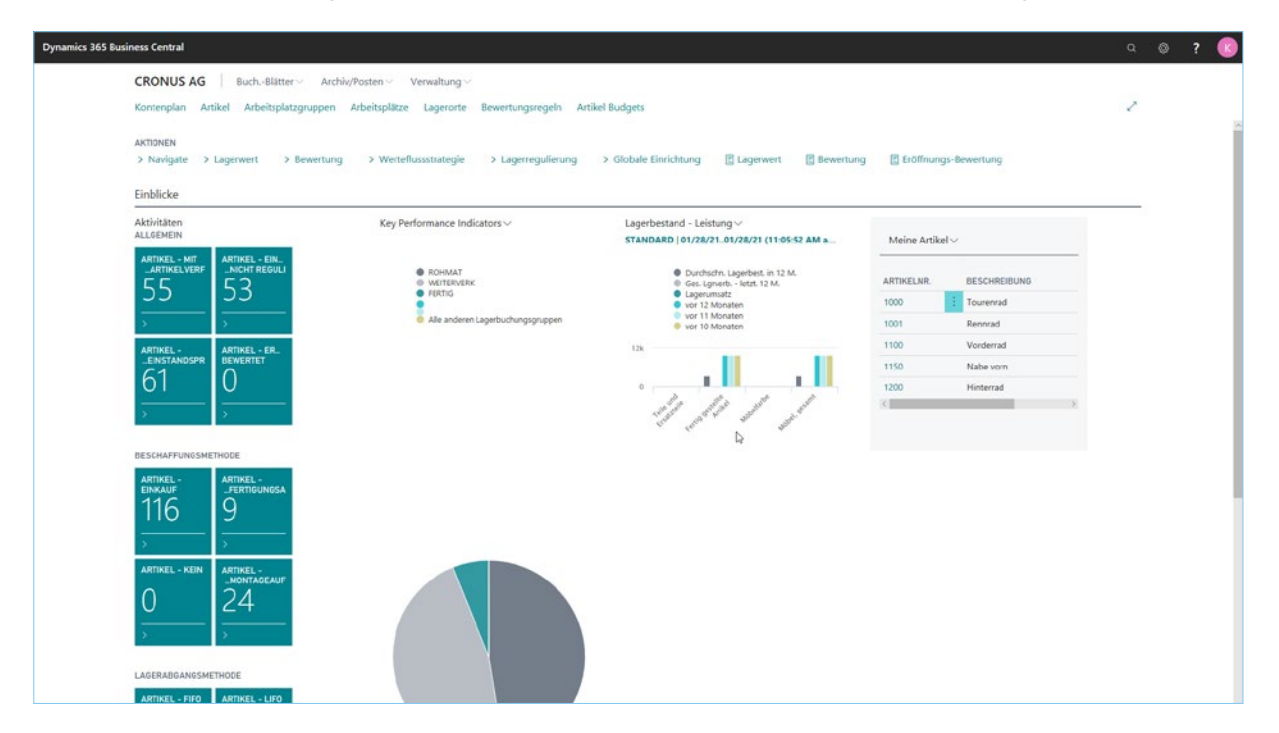

Rollencenter Lagerwert-Manager

Als weiteres Highlight bietet das Modul Lagerwert ein "echtes GKV" (Gesamtkostenverfahren) an, welches bei Einsatz des Microsoft Dynamics 365 Business Central Produktionsmodul aufgebaut und angewendet werden kann.

In der Praxisanwendung ist das Gesamtkostenverfahren (GKV-Methode) ein bewährtes Verfahren für eine rasche Ermittlung des Betriebsergebnisses im Rahmen einer kurzfristigen Erfolgsrechnung.

Auch in Deutschland findet das Gesamtkostenverfahren eine deutlich höhere Akzeptanz für die Darstellung der Erfolgsrechnung eines Unternehmens als das oft verwendete Umsatzkostenverfahren.

Die in der Microsoft Dynamics 365 Business Central Standardfunktionalität fehlenden Bestandsveränderungsbuchungen sind mit diesem Modul möglich und mit der GuV Integration transparent.

#### Lagerwert bietet folgende Funktionen und Antworten auf Ihre Fragen:

- Abgleich zwischen Haupt- und Nebenbuch mit einem Klick
- Komplette Transparenz und Analyse / Aufzeigen von Fehlern,
- z.B. Konto passt nicht zur Buchungsgruppe
- Vielfältige Filter- und Analysemöglichkeiten durch Filterdefinitionen
- Abgleich des WIP-Kontos (Work in Progress)
- FA-Analyse (Fertigungsauftrag) mit Sachkontenabgleich
- Nachweis der Interimskonten
- Abbildung des Gesamtkostenverfahrens bei Produktionsprozessen
- inkl. Bestandsveränderung des WIP-Kontos
- Trennung der Bestände und Bestandsveränderungen auf Basis von
- Herkunftscode und Ursachencode
- Analyse komplett in Excel

Lagerwert lässt sich nahtlos in den Anwendungsbereich Finanzmanagement Ihres Microsoft Dynamics 365 Business Central-Systems integrieren.

| <b>Dynamics 365 Business Central</b> |                                       |                                          |                                                 |                               |                         |              |                     | $Q$ $Q$ |
|--------------------------------------|---------------------------------------|------------------------------------------|-------------------------------------------------|-------------------------------|-------------------------|--------------|---------------------|---------|
| <b>CRONUS</b><br>$\leftarrow$        | $\leftarrow$<br>LAGER - SACHPOSTENABL |                                          |                                                 | 自                             | <b>VGESPEICHERT</b>     | ↗            |                     |         |
| Kontenplar                           | $D$ Suchen $+$ Neu                    | Lager - Sachpostenabstimmung PLUS        |                                                 |                               | ø                       |              |                     |         |
| <b>AKTIONEN</b><br>> Navigat         | <b>NAME</b>                           | EB Nach Excel exportieren                | <b>41 Vorheriger Satz</b><br>I Vorherige Spalte | gs-Bewertung                  |                         |              |                     |         |
| Einblicke                            | <b>IWA STANDARD</b><br><b>EINKAUF</b> | Allgemein                                |                                                 |                               |                         |              |                     |         |
| Aktivitäten                          | <b>LAGORTWERT</b><br>SACHKONTENA      | <b>BWA STANDARD</b><br>Berichtsname      |                                                 | Spaltennamen anzeig           | $\bullet$               |              |                     |         |
| ALLOEMEIN                            | <b>SCHWIMMWAR</b>                     | GuV<br>Zeilenansicht                     | $\sim$                                          | Warnung anzeigen<br>o         |                         |              |                     |         |
| <b>ARTIKEL</b><br><b>ARTIKE</b>      |                                       | Bilanz<br>Spaltenansicht                 | 1000                                            | Anzeigen nach                 | Monat                   | $\sim$       |                     |         |
| 55                                   |                                       | Filter Code                              | $\checkmark$                                    | Abstimmungscode               |                         | $\checkmark$ | <b>BESCHREIBUNG</b> |         |
|                                      |                                       | Kein<br>Rundungsfaktor                   | $\checkmark$                                    |                               |                         |              | Tourenrad           |         |
|                                      |                                       |                                          |                                                 |                               |                         |              | Rennrad             |         |
| <b>ARTIKEL-</b><br><b>EINSTAN</b>    |                                       | Lager - Sachpostenabstimmung PLUS Matrix |                                                 | Verwalten                     |                         | 図            | Vorderrad           |         |
| 62                                   |                                       |                                          |                                                 | Nabe vom                      |                         |              |                     |         |
|                                      |                                       | NAME                                     | <b>GESAMT</b>                                   | FIBU GESAMT<br>ABWEICHUNG     | <b>WARNUNG</b>          |              | Hinterrad<br>$\sim$ |         |
|                                      |                                       | LAGERVERBR (Interim)                     | 1,670.90                                        | $-1,670.90$                   | $-19,328.30$            |              |                     |         |
|                                      |                                       | Direkte Kosten verrechnet                | 7,257.94                                        | $-7,257.94$<br>$\sim$         | 7,257.94                |              |                     |         |
| <b>BESCHAFFL</b>                     |                                       | Gemeinkosten verrechnet                  | $\overline{\phantom{a}}$                        | $\frac{1}{2}$                 | $\sim$                  |              |                     |         |
| <b>ARTIKEL</b>                       |                                       | Lagerkorrektur                           | $-170,799.90$                                   | $-10,975.00$<br>$-181,774.90$ | 10,975.00               |              |                     |         |
| EINKAUF                              |                                       | Lagerzugang (Interim)                    | $\overline{a}$                                  | $\sim$                        | $\sim$                  |              |                     |         |
| 116                                  |                                       | <b>LAGERVERBR</b>                        | 45,140.02                                       | $-45,140.02$                  | 45,140.02               |              |                     |         |
|                                      |                                       | Einkaufsabweichung<br>Materialabweichung | $-1,711.84$                                     | 1,711.84                      | $-1,711.84$             |              |                     |         |
|                                      |                                       | ALC: U.S.                                | u                                               | $\sim$                        | $\sim$<br>$\frac{1}{2}$ |              |                     |         |
| <b>ARTIKEL</b>                       |                                       |                                          |                                                 |                               |                         |              |                     |         |

GuV und Bilanzbuchungen für eine Lagerbuchungsgruppe gefiltert

Mit dem Modul Lagerwert werden auf einfache und komfortable Weise Abstimmungen zwischen den Artikelbewegungen und den entsprechenden Sachkontobuchungen des Umlaufvermögens zur Verfügung gestellt. Durch eine erweiterte Buchungsmatrix können verschiedene Buchungsvorgänge noch transparenter in GuV und Bilanz dargestellt werden.

Das Modul Lagerwert bringt komplette Transparenz in die häufig recht komplexen Buchungen im Umlaufvermögen. Folgende Sachverhalte werden mit dem Modul gelöst:

- Aufzeigen von "Schwimmender Ware", das heißt gelieferte, nicht fakturierte Werte, welche Posten sind zum Stichtag noch nicht fakturiert mit Ausweis der Debitoren bzw. Kreditoren
- Definition von beliebigen Filterarten, um die Analyse zu vereinfachen
- Aufzeigen der Verbindung der Wertposten zu den Sachposten mit einem Klick
- GuV-Buchungen bei Produktion für das "echte GKV" (Gesamtkostenverfahren)
- Differenzierte Lagerregulierungsbuchungen auf Basis von Herkunftscode und Ursachencode über erweiterte Buchungsmatrix und Lagerbuchung Einrichtung
- Aufzeigen von Differenzen zwischen Buchungsgruppen im Artikelstamm und den gebuchten Posten
- Aufzeigen von Fehlbuchungen aus den Artikelbewegungen, z.B. Fertigwaren auf RHB-Konten
- Analyse in Excel durch Exportfunktion

| .O Suchen     | Lager                | <b>78</b><br>O Suchen Verarbeiten Posten Dateianhang anzeigen<br><b>Q3</b> In Excel offnen<br>Aktionen | Z. |
|---------------|----------------------|----------------------------------------------------------------------------------------------------|----|
|               |                      |                                                                                                    |    |
| <b>NAME</b>   | <b>Ed Nach Excel</b> | Summenwerte                                                                                            |    |
| <b>BWA ST</b> |                      | gs-Bewertung<br>EINS.<br>GEBU.<br>AUF.<br>ARTL.<br>FAKT.<br>EINK.<br>VERK.<br>VERK.<br>EINS<br>EINK.   |    |
| EINKAUR       | Allgemein            | Summe(<br>0.00<br>3.77<br>3.77<br>0.00<br>0.00<br>0.00<br>0.00<br>15<br>15<br>0.00                     |    |
| LAGORT        | Berichtsname         | Summe<br>0.00<br>0.00<br>$-7.2$<br>0.00<br>111<br>715<br>0.00<br>0.00<br>0.00<br>$-7.9-$               |    |
| SACHKO        | Zeilenansicht        |                                                                                                    |    |
| SCHWIN        |                      | Summenwerte Abstimmung<br>$\sim$                                                                       |    |
|               | Spaltonanoichi       | Direkte<br>Lagerb                                                                                      |    |
|               | Filter Code          | <b>BESCHREIBUNG</b>                                                                                    |    |
|               | Rundungsfakt         | 3,779.10<br>$-3.779$<br>Tourenrad<br>Summe (m                                                          |    |
|               |                      | 0.00<br>0.00<br>Rennrad<br>Summe Fib                                                                   |    |
|               |                      | 7,257.94<br>$-7.982$<br>Vorderrad                                                                      |    |
|               | Lager - Sa           | Summe:<br>Nabe vom<br>0.00<br>0.00                                                                     |    |
|               |                      | Summe Fibu<br>Hinterrad                                                                                |    |
|               | NAME.                | Kontonr.                                                                                               |    |
|               | Lager au             | Kontoname                                                                                              |    |
|               | WiP auf              | Warnungen<br>Mehr anzeigen                                                                             |    |
|               | WIP auf              |                                                                                                    |    |
|               | LAGERVI              | @<br>Einstandspreis ist auf<br>Lager - Sachpostenab                                                    |    |
|               | Direkte)             | Soll-Kosten buchen -<br>$9 -$                                                                          |    |
|               | Gemeini              | HANDEL<br>Produktbuchungsgru<br>Buchungsgruppe - W.,. @                                                |    |
|               | Lagerkor             | Produktbuchungsgru<br>HANDEL                                                                           |    |
|               | Lagerzus             | Direktbuchungen - W.,. <sup>@</sup><br>Produktbuchungsgru <sup>1</sup>                                 |    |

Buchungen auf "Ware in Arbeit (WIP)" mit Sachkontennachweis

Das Modul "Lagerwert" setzt komplett auf die Artikelbewegungen in Microsoft Dynamics 365 Business Central auf. Jede Bewegung wird dabei in mit vielfältigen Informationen angereichert, z.B. Lagerbuchungsgruppe des Artikels und die des gebuchten Postens. Außerdem werden alle Sachkontobuchungen pro Wertposten angezeigt, alles mit einem Klick.

|                              | <b>CRONUS</b><br>$\leftarrow$   | BUCHUNGSMATRIX EINRIC | $\leftarrow$ | HANDEL - HANDEL   ARBEITSDATUM: 1/28/2021                           |                                        |                                               |                   |                       |              | $\sqrt{0}$ ESPEICHERT | ৴                            |                     |    |  |
|------------------------------|---------------------------------|-----------------------|--------------|---------------------------------------------------------------------|----------------------------------------|-----------------------------------------------|-------------------|-----------------------|--------------|-----------------------|------------------------------|---------------------|----|--|
| Kontenplar                   |                                 | $D$ Suchen $+$ Neu    |              | Buchungsmatrix Einrichtung PLUS                                     |                                        |                                               |                   |                       |              |                       |                              |                     | n. |  |
| <b>AKTIONEN</b><br>> Navigat |                                 | Alle Konten anzeigen  |              | O Suchen + Neu ID Liste bearbeiten E Löschen / Bearbeiten & Ansicht |                                        |                                               |                   |                       |              |                       | $Y \equiv$                   | gs-Bewertung        |    |  |
| Einblicke                    |                                 |                       |              | Alle Konten anzeigen                                                |                                        |                                               | $\circ$           |                       |              |                       |                              |                     |    |  |
| Aktivitäten<br>ALLOEMEIN     |                                 | <b>BESCHÄFT</b>       |              |                                                                     |                                        |                                               |                   |                       |              |                       |                              | $\sim$              |    |  |
|                              | <b>ARTIKEL</b><br><b>ARTIKE</b> |                       |              | GESCHÄFT                                                            | PRODUKTB.<br>$\boldsymbol{\mathrm{v}}$ | <b><i><u>RESERVATION</u></i></b><br>HERKUNFT. | かないにしい<br>URSACHE | LAGERVER<br>(INTERIM) | LAGERKOR     | LAGERZUG<br>(INTERIM) | DIREKTE<br>KOSTEN<br>VERRECH | <b>BESCHREIBUNG</b> |    |  |
|                              | 55                              |                       |              | $\vee$                                                              | <b>HANDEL</b>                          |                                               | SCHROTT           |                       | 3957         |                       |                              | Tourenrad           |    |  |
|                              |                                 |                       |              |                                                                     | <b>HANDEL</b><br><b>HANDEL</b>         | <b>INVAUFTR</b><br><b>INVEBUCHBL</b>          |                   |                       | 3958<br>3958 |                       |                              |                     |    |  |
|                              |                                 |                       |              |                                                                     | <b>HANDEL</b>                          | <b>NEUBWBUBL</b>                              |                   |                       | 3959         |                       |                              | Rennrad             |    |  |
|                              | <b>ARTIKEL</b>                  |                       |              |                                                                     |                                        |                                               |                   |                       |              |                       |                              | Vorderrad           |    |  |
|                              | <b>EINSTAN</b>                  | EU                    |              |                                                                     |                                        |                                               |                   |                       |              |                       |                              | Nabe vom            |    |  |
| 62                           |                                 | EU.                   |              |                                                                     |                                        |                                               |                   |                       |              |                       |                              | Hinterrad           |    |  |
|                              |                                 | EU<br>EU.             |              |                                                                     |                                        |                                               |                   |                       |              |                       |                              | $\sim$ $\sim$       |    |  |
|                              |                                 | <b>EU</b>             |              |                                                                     |                                        |                                               |                   |                       |              |                       |                              |                     |    |  |
|                              |                                 | EU                    |              |                                                                     |                                        |                                               |                   |                       |              |                       |                              |                     |    |  |
| <b>BESCHAFFL</b>             |                                 | <b>EXPORT</b>         |              |                                                                     |                                        |                                               |                   |                       |              |                       |                              |                     |    |  |
| <b>ARTIKEL</b>               |                                 | <b>EXPORT</b>         |              |                                                                     |                                        |                                               |                   |                       |              |                       |                              |                     |    |  |
| EINKAUF                      |                                 | <b>EXPORT</b>         |              |                                                                     |                                        |                                               |                   |                       |              |                       |                              |                     |    |  |
|                              | 116                             | <b>EXPORT</b>         |              |                                                                     |                                        |                                               |                   |                       |              |                       |                              |                     |    |  |
|                              |                                 | EXPORT                |              |                                                                     |                                        |                                               |                   |                       |              |                       |                              |                     |    |  |
|                              |                                 | <b>EXPORT</b>         |              |                                                                     |                                        |                                               |                   |                       |              |                       |                              |                     |    |  |
| <b>ARTIKEL</b>               |                                 | <b>INLAND</b>         |              |                                                                     |                                        |                                               |                   |                       |              |                       |                              |                     |    |  |
|                              |                                 | INLAND                |              |                                                                     |                                        |                                               |                   |                       |              |                       |                              |                     |    |  |

Buchungsmatrix Einrichtung mit Produktionskosten (GKV) und erweiterte Buchungsmatrix Einrichtung über Herkunftscode/Ursachencode

Die erweiterte Buchungsmatrix erlaubt es Sachverhalte, die bisher auf ein einzelnes Konto laufen, zu trennen. So können jetzt z.B. die Veränderungen des Bestandes aus Neubewertungen und Inventuren von den normalen Zu- und Abgängen getrennt

werden. Im Bereich der Produktion werden die notwendigen Bestandsveränderungen für das Gesamtkostenverfahren abgebildet und periodengerecht dargestellt.

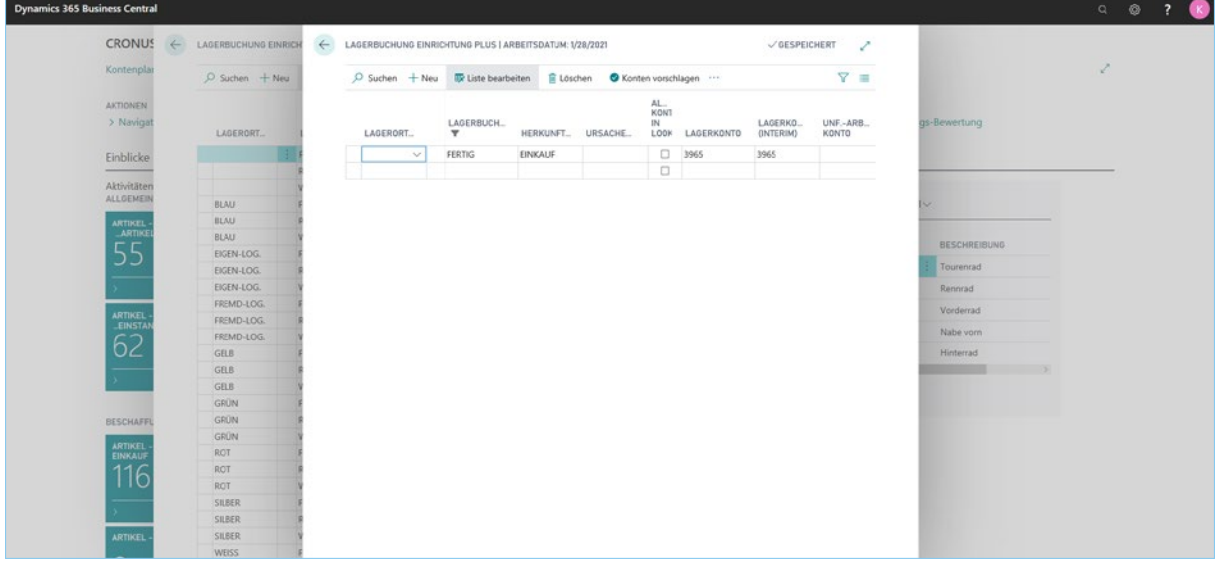

Lagerbuchung Einrichtung u.a. für Produktionskosten (GKV) und erweiterte Lagerbuchung Einrichtung über Herkunftscode/Ursachencode

Flexible Filterarten ermöglichen es, durch Vordefinierte Filter auf die Wertposten genaue Sachverhalte zur Analyse vorzudefinieren. So können z.B. alle Bewegungen aus Einkauf und Verkauf, die geliefert und nicht fakturiert sind, vorgefiltert werden, um das Lagerverbrauchskonto (Interim) und das Lagerzugangskonto (Interim) abzustimmen. Diese Filterarten können dann in der Analyse der Lagerwerte zur Laufzeit verwendet bzw. geändert werden. Alternativ kann eine Filterart einem Analysebericht als Vorgabewert hinterlegt werden.

### In den Filterarten können auf folgende Felder gefiltert werden:

- Artikelpostenart
- Postenart
- Abweichungsart
- Belegart
- Artikelpostenmenge, z.B. <> 0
- Fakturierte Menge, z.B. <>0
- Sollkostenfilter
- Einstandsbetrag Tatsächlich
- Einstandsbetrag Erwartet

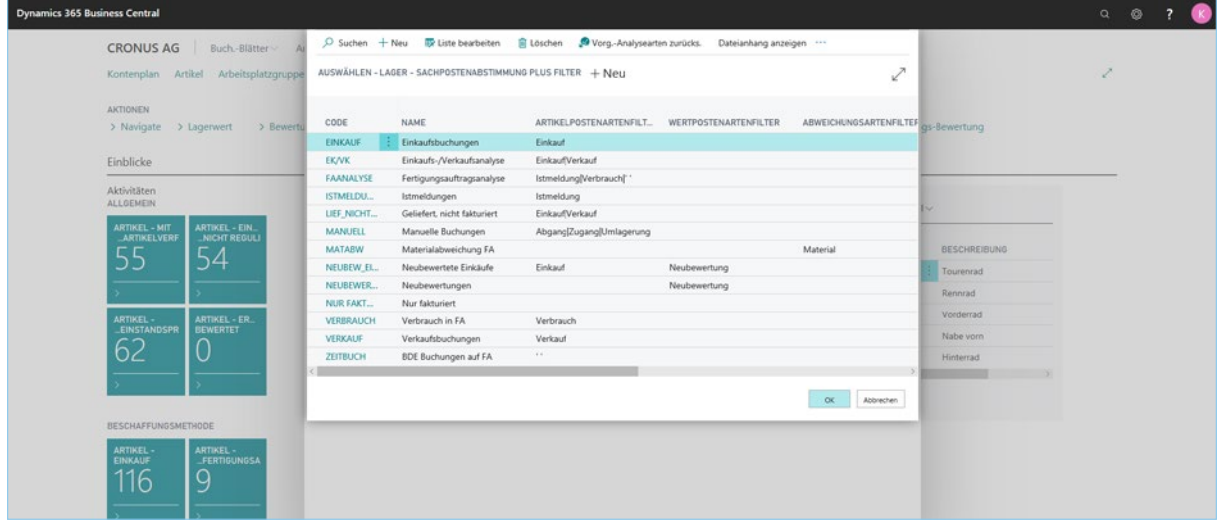

Vordefinierte flexible Filterarten

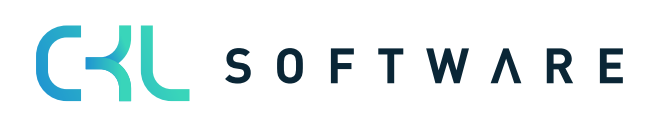

Die Detailposten der Lager-Sachpostenabstimmung zeigen alle Details, um recht schnell und flexibel zu erkennen, ob das System die Lagerwerte auch auf die richtigen Konten gebucht hat. So wird der komplette Buchungssatz pro Detailposten sofort in der Analyse angezeigt. Zusätzlich können durch beliebige Markierungen und Filter auch recht schnell Summen abgestimmt werden, z.B. der gebuchte Lagerwert einer Lagerbuchungsgruppe auf einem

Lagerort in einer bestimmten Zeit.

Durch das Aufzeigen von Differenzen zu der gebuchten Lagerbuchungsgruppe/Produktbuchungsgruppe zu den aktuellen Werten im Artikelstamm können Differenzen zwischen dem Bericht "Aktuellen Lagerwert ermitteln" und den entsprechenden Konten des Hauptbuches aufgedeckt und erklärt werden.

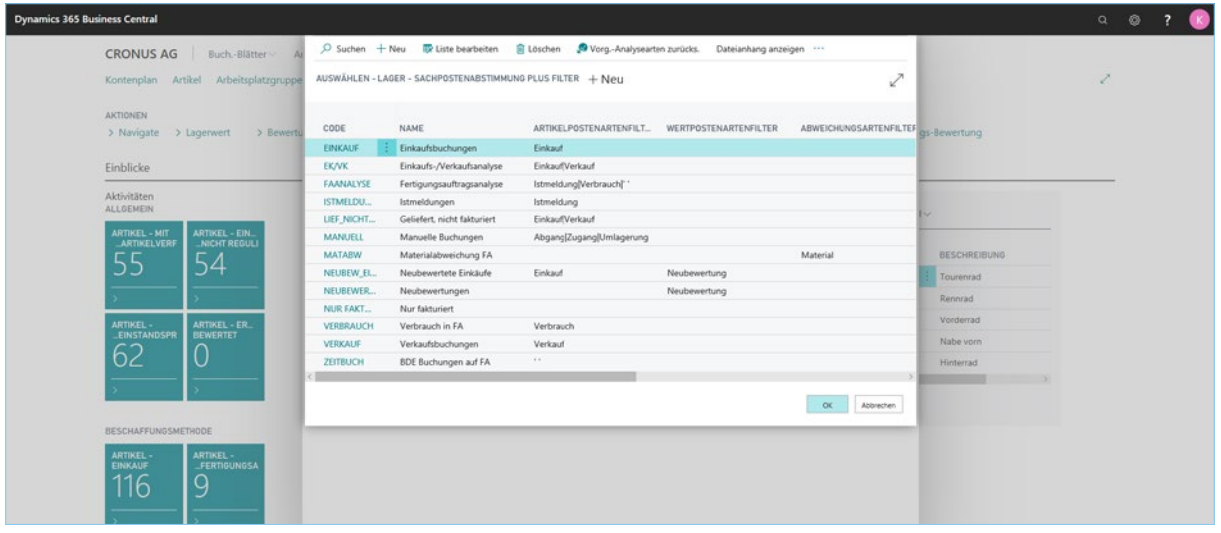

#### Lagerkorrekturbuchungen mit geänderter Lagerbuchungsgruppe

Durch die Filtermöglichkeit auf einer bestimmten Belegnummer können auch die entsprechenden Werteflüsse von Fertigungs- bzw. Montageaufträge mit Abstimmung zu den Konten sofort aufgezeigt werden.

Durch die Exportmöglichkeit nach Microsoft Excel können beliebige Ansichten auf den Datenbestand definiert werden und weitere Analysen durchgeführt werden.

### CKL Software GmbH

Luruper Chaussee 125, Haus 6 D-22761 Hamburg T +49 40 / 533 00 999 0 F +49 40 / 533 00 999 9 info@ckl-software.de www.ckl-software.de

### Kontakt

Für weitere Informationen zu Lagerwert 365 wenden Sie sich an uns oder Ihren Microsoft Dynamics 365 Business Central Partner. Unsere Partner beraten und unterstützen Sie gerne bei der Implementierung und dem Einsatz von Lagerwert 365.